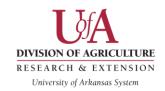

# **UADA Contract Checklist**

Contracts/agreements/MOA's should be submitted *one month or earlier* before the effective dates. This allows time for processing and legal review, if needed.

MOA's written by departments will need to be sent to Mark Kiefer, Procurement Manager. Mark will return the MOA to you for corrections, if needed. Once Mark approves the MOA, he will send it to the contract office.

Reference: Memorandum of Agreement Instructions and Template

| Review Contract                                   |                                                                                                    |  |
|---------------------------------------------------|----------------------------------------------------------------------------------------------------|--|
| Read the contract carefully. Check the following: |                                                                                                    |  |
|                                                   | The Supplier's name on the contract matches either the supplier information in Workday or the W-9. If not, request a corrected contract.                                                      |  |
|                                                   | Contract has UADA's organization/business name: <b>Board of Trustees of the University of Arkansas acting for and on behalf of the University of Arkansas System, Division of Agriculture</b> |  |
|                                                   | Contract has the department/unit/county's contact person and their information, if applicable.                                                                                                |  |
|                                                   | DO NOT SIGN THE CONTRACT                                                                                                    |  |
| Review Supplier                                   |                                                                                                    |  |
| Purchasing Card (P Card)                          |                                                                                                    |  |
|                                                   | Look for terms and conditions, an agreement or any other documentation related to the purchase or use of the item.                                                                            |  |
|                                                   | Obtain those documents and send to <a href="mailto:contracts@uada.edu">contracts@uada.edu</a> .                                                                                               |  |
|                                                   | State in the email message that a P Card will be used for the purchase.                                                                                                    |  |
| <u>Requisition</u>                                |                                                                                                    |  |
|                                                   | You must provide a Workday Supplier ID or a current W-9 when you submit your contract.                                                                                                    |  |
|                                                   | In Workday, use Find Suppliers to locate the supplier.                                                                                                    |  |
|                                                   | If you locate the Supplier ID, provide the information when you submit the contract. Some suppliers may have an alternate name entered in Workday.                                            |  |

Page 1 of 2 Revised: April 10, 2023

| <br>If you do not locate the supplier in Workday, ask the supplier for a current W-9. Send it with the contract when requesting review.                                                                                                    |
|----------------------------------------------------------------------------------------------------|
| <br>If you do not locate the supplier in Workday, begin the process for Supplier Setup in PaymentWorks You can work on this while the contract is being reviewed. To refresh your knowledge, search Workday Learning for: "PaymentWorks for Initiators." |
| <br>If you locate the Supplier ID, begin the requisition process. This will expedite the procurement process if the contract is approved.                                                                                                    |

#### References:

- Contract Process (uada.edu)
- <u>State Procurement Contracts</u> Department of Transformation and Shared Services

## Prepare for Submission

| Make sure you have the following information <u>before</u> you submit: |                                                                                      |  |
|------------------------------------------------------------------------|--------------------------------------------------------------------------------------|--|
|                                                                        | Contract                                                                             |  |
|                                                                        | Quote(s)                                                                             |  |
|                                                                        | Terms and conditions                                                                 |  |
|                                                                        | Other supporting documents                                                           |  |
|                                                                        | UA Legal Review Form – completed and signed. Legal Office will not accept DocuSign.  |  |
|                                                                        | Workday Supplier ID or W-9                                                           |  |
|                                                                        | Name of Supplier Contact Person (generally the person who can sign for the supplier) |  |
|                                                                        | Email Address for Supplier Contact Person                                            |  |
|                                                                        | Phone Number for Supplier Contact Person                                             |  |
|                                                                        | Name of Authorized Signer (if different from Contact Person)                         |  |
|                                                                        | Email Address of Authorized Signer (if different from Contact Person)                |  |

#### Submit the Contract

Send an email with the appropriate items attached from "Prepare for Submission" to <a href="mailto:contracts@uada.edu">contracts@uada.edu</a>. Jan Sampson, Amy Hedges and Matt Brown have access to this mailbox.

#### Next Steps – Contracts Office

- If your contract requires legal review, the Contracts Office will forward it to legal counsel.
- The Contract Office will send it to the appropriate persons for signature, usually via DocuSign.
- Once your contract has been signed, all parties involved will receive a signed copy via DocuSign, including the person submitting the contract and <a href="mailto:purchasing@uada.edu">purchasing@uada.edu</a>.

#### Next Steps – Department

- Continue working on the supplier setup if needed.
- Work on requisition if it has not been started.

### Who to Contact?

- Jan Sampson (501) 671-2210 or jsampson@uada.edu
- Amy Hedges (501) 671-2152 or ahedges@uada.edu

Page 2 of 2 Revised: April 10, 2023